## In the Collum-Davis library

• Click on

## **Research Help**

Course Guides, Subject Guides, "How To" Guides and other research help.

- Then click on nursing and then Cochrane library
- Click advanced search

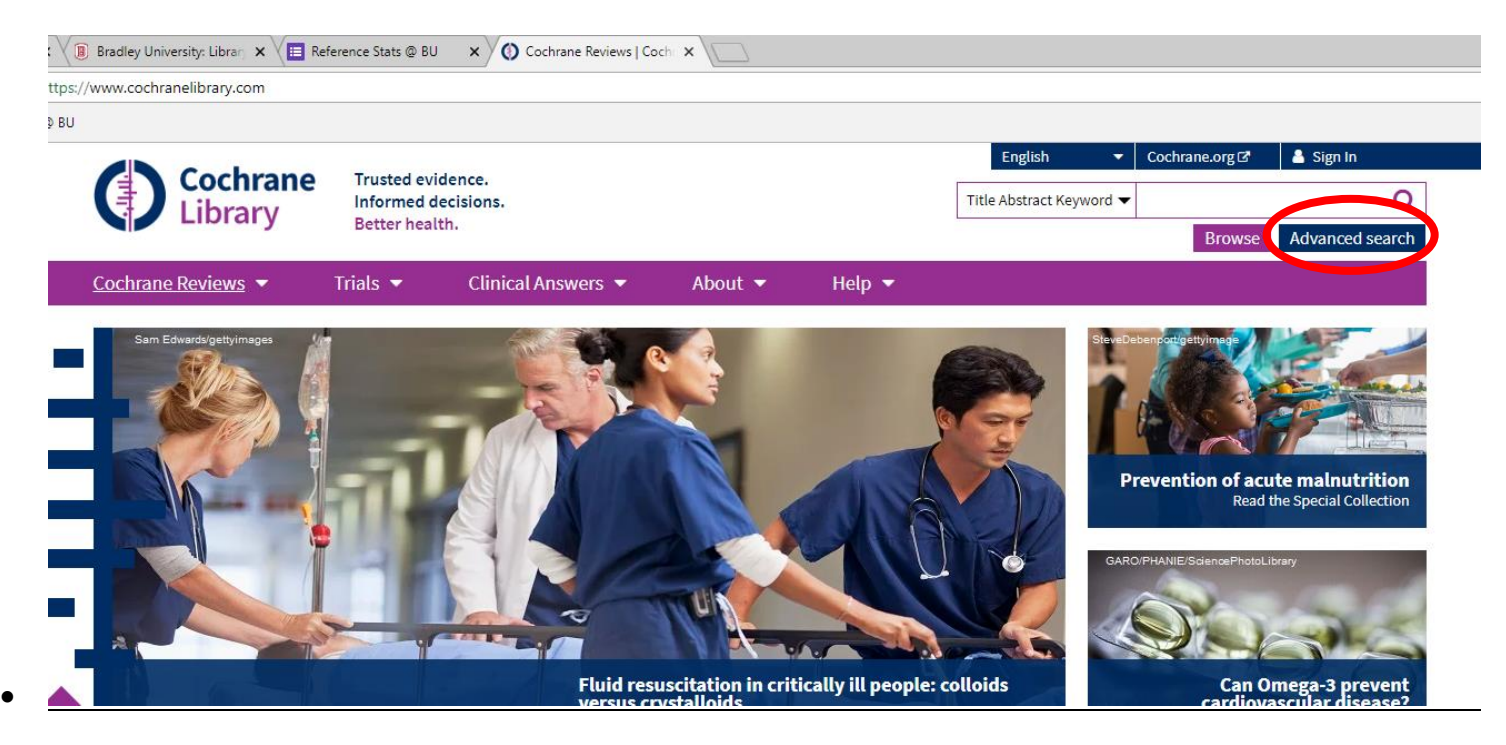

- Use Search Manager
	- o Create two searches. (two rows)
		- Search 1: Implementation of evidence-based data

AND Search 2: nurse practitioners

o Use filter to Limit to last five years. (You have to enter the years you wish to see).

o Select all

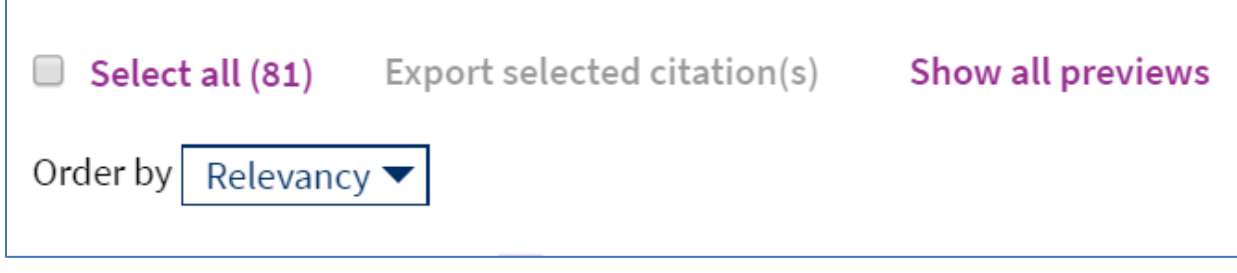

- o Export selected citations (plain text)
- o Include abstract
- o Download
- If you enter through the resources at the Collum-Davis library, you do not have to log into Cochrane to complete this task.